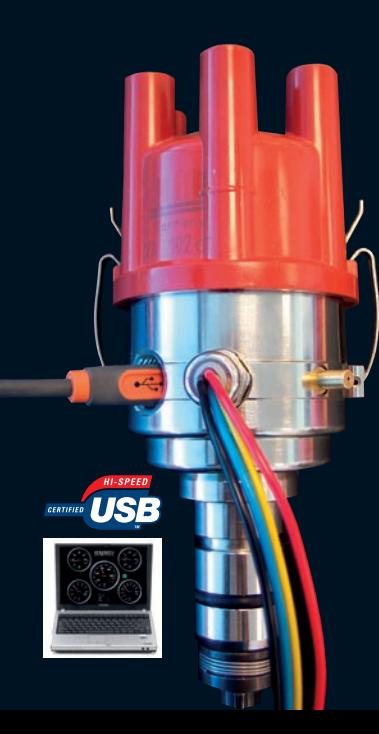

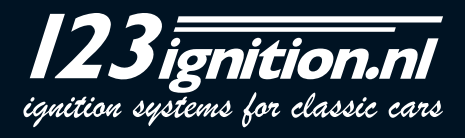

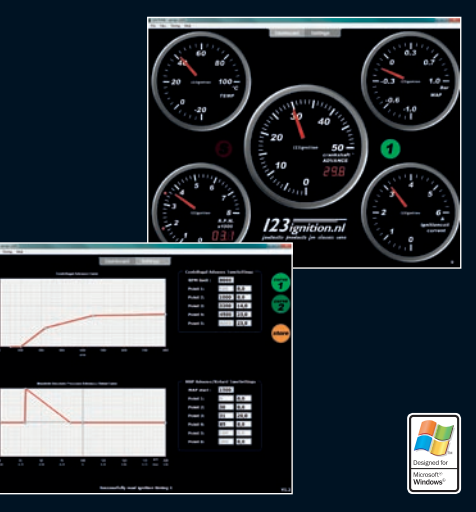

# **INSTALLATION DER SOFTWARE**

**Wichtig** : 123\TUNE nicht anschließen, bevor Sie die Software installiert haben!

Gehen Sie auf www.123ignition.nl und laden Sie die neueste Version von der 123\TUNE-Software herunter. Dieses Softwarepaket wurde für Windows XP und neuere Versionen entwickelt. Starten Sie die Software, Sie sehen ein elektronisches Steuerfeld (Dashboard). In der Mitte oben sehen Sie zwei graue Registerkarten mit ,DASHBOARD' und ,SETTINGS' (Einstellungen). Wenn Sie auf 'SETTINGS' klicken, gelangen Sie zu der Seite, wo Sie Ihre zentrifugalen und Vakuumkurven bearbeiten und in Ihren 123TUNE speichern können, indem Sie auf , STORE' klicken. Klicken Sie nochmals auf 'DASHBOARD' und das elektronische Dashboard erscheint. Beachten Sie den roten Punkt in der linken unteren Ecke. Dies zeigt an, dass aktuell keine Verbindung besteht. Jetzt schließen Sie Ihren 123TUNE an (verwenden Sie **ausschliesslich** ein **abgeschirmtes** USB-Kabel, wir empfehlen die Marke Belkin). Sie werden feststellen, dass der Punkt jetzt grün ist und ein akustisches Signal ertönt.

Zur Programmierung wird der 123TUNE über den USB-Anschluss an Ihrem Computer mit Strom versorgt.

Wichtige Tastenkombinationen:

- **Alt-F4** ➔ schließt das Programm
- **F8** ➔ schaltet die U/Min.-Stoppuhr ein und aus.
- **F11** ➔ schaltet den Vollbildmodus ein und aus (beim Dashboard-Feature sehr angenehm)

# **STARTEN**

Wenn der 123\TUNE angeschlossen ist, gehen Sie auf die Registerkarte , SETTINGS' und klicken Sie auf die Schaltfläche Curvel"

Auf dem Bildschirm erscheint die Kurve, die aktuell in den 123\TUNE gespeichert ist. (Sie können natürlich auch die Taste "Curve2" betätigen und sehen, welche Kurven in Ihrem 123 gespeichert sind.)

Jede Kurve besteht maximal aus 10 so genannten Punkten: für die obere Kurve besteht jeder Punkt aus zwei Nummern: "crankshaft-revolutions-per-minute" (Kurbelwellenumdrehungen pro Minute) "crankshaft-degrees-advance" (Kurbelwelle Grad Schub).

Gehen Sie zur Kurve "Centrifugal Advance" (zentrifugaler Schub) und klicken Sie mit der linken Maustaste auf einen der Punkte in der Kurve. Beachten Sie, dass Sie diesen Punkt dabei nach oben oder unten ziehen können (gleichzeitig wird die Point-Liste aktualisiert).

Wenn Sie mit der rechten Maustaste auf die Punkte in der Kurve klicken, können Sie einen Punkt aus der Kurve löschen ("delete-a-point").

Wenn Sie einen Punkt hinzufügen möchten, bewegen Sie einfach Ihre Maus zur erforderlichen Position, klicken Sie mit der rechten Maustaste und fügen Sie einen Punkt ein ("insert point").

Wenn Sie nur die horizontale Position eines Punkts verändern möchten, können Sie zur Points-Liste gehen und eine andere Nummer eintragen (entweder für "revolutions-per-minute" (Umdrehungen pro Minute) oder "abs.manifold-pressure" (absoluter Verteilerdruck)). Bitte beachten Sie, dass die Kurve nach Eingabe der Nummer automatisch aktualisiert wird.

# **DEN 123\TUNE ANSCHLIESSEN**

Der 123\TUNE-4-R-V und der 123\TUNE-6-R-V können für Autos verwendet werden, bei denen 'Batterie Minus' mit der Fahrzeugkarosserie verbunden ist ("NEG-EARTH" ), aber auch für Autos, bei denen ,Batterie Plus' mit der Fahrzeugkarosserie verbunden ist ("POS-EARTH").

Die 8-Zyl.-Version (123\TUNE-8-R-V) kann jedoch nur für Autos verwendet werden, bei denen 'Batterie Minus' mit der Fahrzeugkarosserie verbunden ist (dies wird ebenfalls "NEG-EARTH" genannt).

Die richtige Anschlussart finden Sie im Schaltdiagramm am Ende dieses Handbuchs.

Der 123\TUNE-8-R-V ist **ausschließlich** für Autos mit 12 Volt ausgelegt; der 123\TUNE-4-R-V und der 123\TUNE-6-R-V können bei Autos mit 6- **und** 12-Volt-Batterien verwendet werden.

# **ANBRINGEN DES 123\TUNE IN IHREM AUTO**

Bevor Sie den alten Verteiler aus Ihrem Auto entfernen, sollten Sie prüfen, in welcher Richtung sich der Rotor bewegt (indem Sie zuerst die Leitung vom Verteiler zur Spule entfernen. Dann entfernen Sie die Kappe und bitten jemanden, den Rotor zu beobachten, während Sie den Motor starten).

Jetzt wissen Sie, ob sich der Rotor von oben gesehen in Uhrzeigerrichtung oder entgegen der Uhrzeigerrichtung bewegt (notieren Sie sich das am besten zusammen mit der korrekten Zündsequenz).

Als nächstes bringen Sie den Motor zum statischen Punkt am Ende des Kompressionshubs für Zylinder 1 (der Rotor am **alten** Verteiler sollte zu der Leitung zeigen, die zur Zündkerze von Zylinder 1 führt).

Danach können Sie Ihren 123\TUNE im Auto so positionieren, dass alle Leitungen, der USB-Anschluss und der Vakuumanschluss leicht zugänglich sind. Schließen Sie die Leitungen entsprechend dem Schaltplan an; schließen Sie die schwarze Leitung noch nicht an.

Drehen Sie den Zündschlüssel ein.

**Wenn Ihr Rotor sich in Uhrzeigerrichtung dreht**: drehen Sie die Einheit entgegen der Uhrzeigerrichtung, bis die LED-Anzeige grün aufleuchtet (drücken Sie außerdem den Rotor entgegen der Uhrzeigerrichtung, um seine Position anzupassen).

**Wenn Ihr Rotor sich entgegen der Uhrzeigerrichtung dreht**: drehen Sie die Einheit in **D**Uhrzeigerrichtung, bis die LED-Anzeige grün aufleuchtet.

(Die LED-Leuchte ist durch eines der Löcher in der Aluminiumscheibe unterhalb des Rotors zu sehen)

Bei 8-Zyl.-Modellen: Wenn Sie eine schlechte Verbindung zur Erdung erwarten: verwenden Sie das M5- Gewindeloch an der Gehäuseunterseite für eine direkte Erdung.

Drehen Sie den Zündschlüssel aus.

Schließen Sie jetzt die schwarze Leitung an die Spule an, gemäß der Übersicht. Schließen Sie die Leitungen der Zündkerzen in der richtigen Reihenfolge an die Kappe an, wobei Sie mit der Leitung für Zylinder 1 in der Position, auf die der Rotor des , 123' weist, beginnen.

Schließen Sie die Starkstromleitung von der Spule an die Mittelposition der Kappe an. Schließen Sie

die Kappe an den Verteiler an. Achten Sie darauf, dass alle Leitungen, auch die USB-Leitung (!), von der Starkstromleitung und von beweglichen Teilen **entfernt** liegen, verwenden Sie dazu Kabelbinder oder ähnliches.

Schließen Sie den Vakuumschlauch (falls vorhanden) vom Carburetter an den Anschluss des '123' an. Ältere Motoren haben möglicherweise eine Schraubverbindung für das Vakuumdiaphragma. In diesem Fall können Sie ein kurzes Stück Gummischlauch mit dem 123 verbinden oder die feste Leitung zum Carburetter entfernen und sie durch einen dickwandigen Vakuumschlauch aus Gummi ersetzen.

Wenn Sie die zuvor die korrekte Schubkurve geladen haben, können Sie jetzt Ihren Motor starten!

# **KURVEN IN DEN 123\TUNE LADEN**

Schließen Sie den 123\TUNE an Ihren Computer an und starten Sie die 123\TUNE-Software.

#### **Beispiel 1**

Gehen Sie zu: ,File'  $\rightarrow$  'Import from file'  $\rightarrow$  wählen Sie ,,example1.xml" und ,,Import"

Dieses Beispiel zeigt die (recht unpraktische) Verwendung von 10 Punkten für jede Kurve. Der Turenbegrenzer für diese Kurve ist auf 6000 U/Min. eingestellt. MAP-Start (die Geschwindigkeit, oberhalb derer die Vakuumkurve aktiv sein wird), ist auf 1500 U/Min. eingestellt.

Die vertikale graue Linie in der 'manifold advance curve' zeigt den Umgebungsdruck an (1 bar gleich 100 kPascal). Je weiter Sie nach links gehen, desto niedriger wird der absolute Druck oder desto größer das Vakuum, daher befindet sich Vakuum-Fruehzuendung im linken oberen Teil dieser Kurve.

Boost-retard ist ein Ausdruck, der von turboaufgeladenen/verstärkten Motoren kommt. Wenn der Druck

im Verteiler größer als der Umgebungsdruck wird, müssen Sie den Funken verzögern. Daher befindet sich die Druck-Spaetzuendung im rechten unteren Teil der Kurve.

## **Beispiel 2**

Hier wird gezeigt, wie Sie die Einheit in einer realen Situation mit Hilfe der Originaldaten aus dem ,onefits-all' Verteiler von Bosch (0.231.170.034) für Volkswagen (siehe das Bild am Ende dieses Handbuchs) einstellen

Da die Originaldaten SEHR häufig auf der Verteilergeschwindigkeit und dem Verteilerschub beruhen, müssen Sie sich darüber im Klaren sein, dass beide Nummern mit 2 multipliziert werden müssen, um zur Geschwindigkeit der Kurbelwelle und zum Kurbelwellenschub zu gelangen. Wenn wir uns nun den 0.231.170.034 anschauen, sehen wir, dass es ein Verteiler mit 500 U/Min. ist. In der Liste finden Sie diesen unter Punkt 2 (1000; 0,0). Der Schub beträgt dann 4,5 Grad bei 750 U/Min. und dies finden Sie in der Liste als Punkt 3 (1500; 9,0). Danach ist der Anstieg weniger steil und der Schub endet bei 10,5 Grad bei 1750 U/Min. und bleibt danach konstant. Sie finden Punkt Nr. 4 (3500, 21,0) und Punkt Nr. 5 (8000; 21,0) Die Vakuumkurve ist etwas komplizierter. Die Horizontalachse zeigt das Vakuum an, aber dies **in Bezug auf** den Umgebungsdruck **und** Millimeter-Hg (dies ist kein standardisierter Wert; 123ignition verwendet **kP** (kiloPascal) und den **absoluten** Verteilerdruck **D**

Hier eine Umrechnungstabelle:

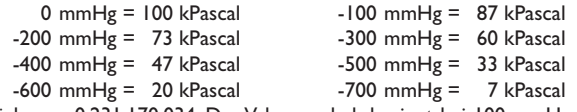

Zurück zum 0.231.170.034: Der Vakuumschub beginnt bei 100 mmHg **unter** Umgebungsdruck. In der

Liste finden Sie dies als Punkt 3 (87; 0,0). Dann wird ein Maximum von 5,0 Grad bei 200 mmHg erreicht, was Punkt 2 (73; 10,0) und Punkt 1 (0; 10,0) entspricht!

MAP-Start ist auf 1500 U/Min. eingestellt: Der Vakuumteil des Schubs kommt hier **erst über** 1500 U/ Min. ins Spiel. Die U/Min.-Grenze ist auf 8000 U/Min. eingestellt, es ist also keine Umdrehungsgrenze aktiviert.

### **Beispiel 3**

Hier wird gezeigt, wie die Einheit in einer realen Situation mit Hilfe der Originaldaten aus einem Bosch-Verteiler 0.231.116.051 eingestellt wird (siehe Bild am Ende des Handbuchs)

Dieser Verteiler war speziell, da er ein 'negatives Vakuum' hatte, z. B. je mehr Vakuum, desto weniger Schub.

Dieser 'Trick' wurde in zwei Fällen verwendet:

**a.** europäische Autohersteller mussten strengere Emissionsvorschriften in den USA und Kanada einhalten. Die Verzögerung des Schubs um den Leerlauf war eine beliebte Lösung zur Verbesserung der Emissionswerte.

**b.** Autos mit Automatikgetriebe, bei Einstellung auf "neutral" wurde der Schub verzögert und die Motordrehzahl damit annehmbar gering gehalten.

Zurück zum 0.231.116.051: die Vakuum-**Verzögerung** beginn beispielsweise bei 100 mmHg **unter** Umgebungsdruck.

Wie können wir verzögern? Das ist einfach beim , 123<sup>\*</sup>! In der Liste sehen Sie Punkt 5 als (99; 11,0), es ist wichtig, **dass Sie nur 99 kP verwenden**, um dies zu erreichen!

Der 123\TUNE erzeugt nun 11,0 Grad Schub **unmittelbar** nach Starten des Motors. Das ist **natürlich**

auch der Grund, weshalb der MAP-Start hier auf Null eingestellt ist! Der Schub beginnt dann, auf ungefähr 100 mmHg abzufallen, Punkt 4 (85; 11,0), bis schließlich 400 mmHg bei Punkt 2 (50; 0,0).

#### **Beispiel 4**

**D**

Hier wird gezeigt, wie der zentrifugale Schub verwendet wird, um zur Leerlaufkontrolle zu gelangen; der Motor wird dann um 1100 U/Min. bleiben. In der Vakuumkurve können Sie ein Beispiel dafür sehen, wie Sei eine so genannte "Schaltverzögerung" erreichen ... wenn der absolute Druck im Verteiler unter 37 kP beträgt, fällt der Schub auf Null. Wenn Sie die Kupplung loslassen (und der Motor beginnt, Vakuum zu erzeugen) wollen Sie entweder den Motor bremsen oder den Gang wechseln. In beiden Fällen möchten Sie keinen Schub mehr erzeugen ... die Entferung der (in diesem Beispiel) 10,0 Grad bewirkt daher genau dies!

# **Beispiel 5**

Hier wird gezeigt, wie Sie die Einheit in einer realen Situation mit Hilfe der Originaldaten aus dem Bosch-Verteiler 0.231.129.009 / 0.231.173.009, auch der ,009' genannt, einstellen!

Da dieser Verteiler keinen Vakuumschub anbietet, zeigt die Verteilerdruckkurve eine gerade Linie bei null Grad (siehe Bild am Ende dieses Handbuchs)

Beim luftgekühlten **VW**-Motor und dem **'009'**-Verteiler MUSS der Maximalschub bei über 3000 U/Min. zwischen 28 und 32 Grad liegen; wenn Sie diese Beispielkurve verwenden, sollten Sie also damit beginnen, den Schub statisch auf 7 Grad einzustellen. Damit würde er bei 2600 U/Min. genau 28 Grad erreichen. Im Leerlauf würde er 5 plus 7 Grad, also 12 Grad betragen.

Dies ist eine sichere Art und Weise, mit dem Tuningprozess zu beginnen: der Schub im Leerlauf ist nicht wirklich wichtig (ein Motor kann im Leerlauf nicht beschädigt werden). Zu viel Schub bei hohen Drehzahlen wird einen Motor letztlich beschädigen...achten Sie immer darauf! Dieses Beispiel zeigt auch, dass auch ( Teil ) der statische Fruezuendung in den 123\TUNE integriert werden kann.

# **TUNING MIT DEM 123\TUNE**

#### **- Aus Kurve 1 in Kurve 2 umschalten.**

Eine angenehme Art und Weise zur interaktiven Prüfung ist es, mit der gelben Leitung von Kurve 1 zu Kurve 2 zu schalten (siehe Zeichnungen am Ende dieses Handbuchs; bitte beachten Sie den Unterschied **D**zwischen negativ und positiv geerdeten Autos).

### **- Tuning aktivieren**

Bei laufendem Motor können Sie auf **.T**' drücken, um den Echtzeit-.TUNING'-Modus zu aktivieren. (Das Kurvenanzeigelicht im Dashboard blinkt 'TUNE', um anzuzeigen, dass der Tuningmodus aktiviert ist.

Wenn Sie auf '**A**' (Advance, Schub) drücken, können Sie die Gesamtschubmenge um maximal 5,0 Grad Kurbelwelle in Schritten von 0,1 Grad erhöhen.

Durch Drücken '**R**' (Retard, Verzögerung) können Sie die Gesamtschubmenge um maximal 5,0 Grad Kurbelwelle in Schritten von 0,1 Grad erhöhen.

Dieses Feature ist praktisch, wenn Ihr Auto auf einer Rollenbank haben und Sie die Motorleistung optimieren möchten. Schub oder Verzögerung werden nicht gespeichert, Sie müssen sich also an die Werte erinnern und die Schubkurve entsprechend anpassen.

# **- U/Min.-Stoppuhr**

Wenn Sie keine Rollenbank zur Verfuegung haben, können Sie auch eine ebene Straße verwenden. Dann sollten Sie Folgendes tun: fahren Sie, bis der Motor aufgewärmt ist, entfernen Sie den Vakuumschlauch und aktivieren Sie 'RPM-Stopwatch' (U/Min.-Stoppuhr). Geben Sie die beiden Motordrehzahlen in Ihren Interessenbereich ein.

Fahren Sie das Auto bei voller Leistung (und in einem Gang) durch diesem Bereich und messen Sie die erforderliche Zeit (diese Zeit wird in 0,1-Sekundenschritten angezeigt).

Nachdem Sie die Zentrifugalschubkurve geändert haben, können Sie sich bis zu einer Mindestzeit vorabeiten, was anzeigt, dass Sie die optimale Leistung in diesem spezifischen Bereich gefunden.

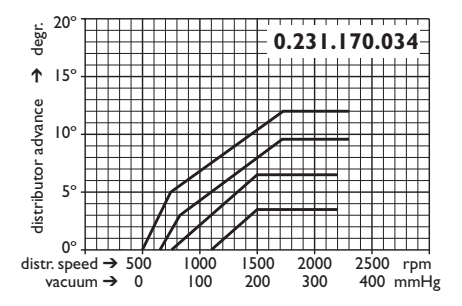

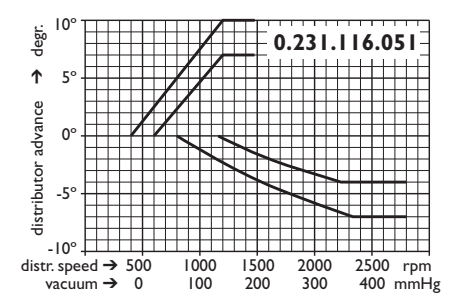

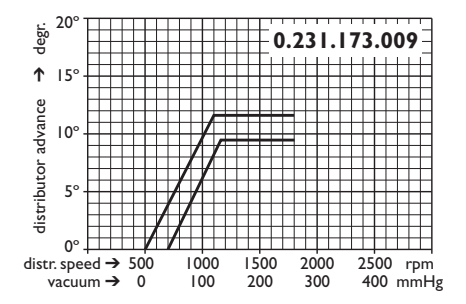

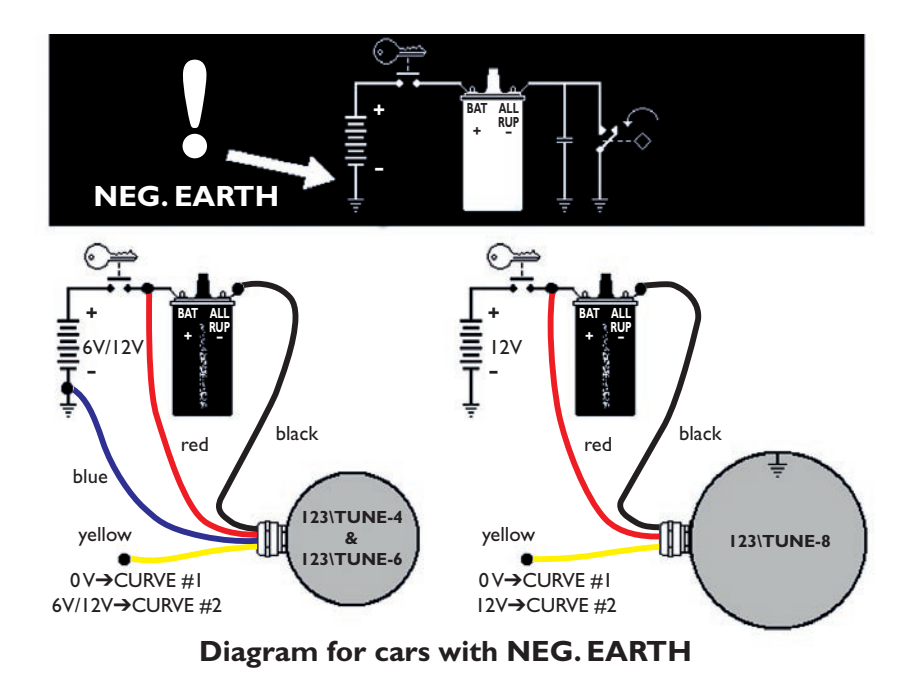

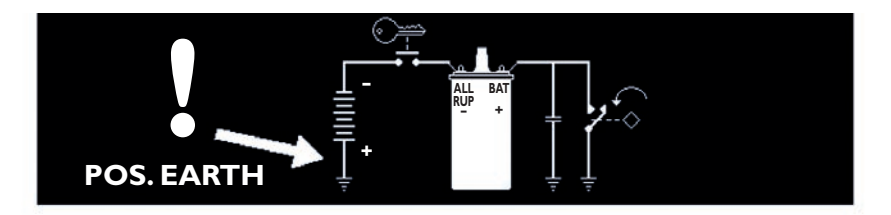

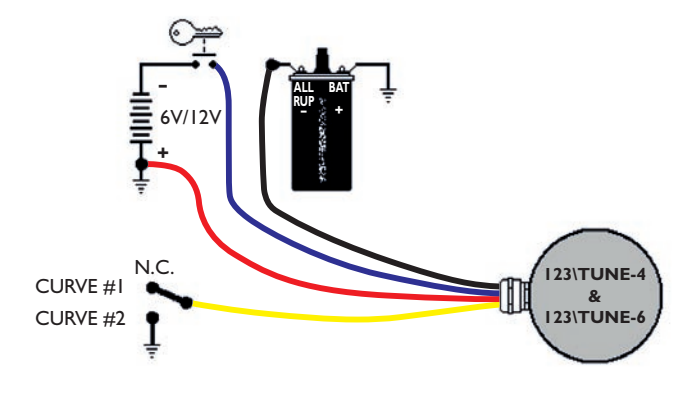

**Diagram for cars with POS. EARTH**

**Produced by:**

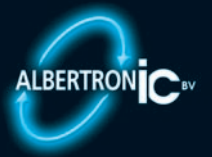

**Moordrecht, The Netherlands**

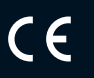

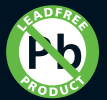

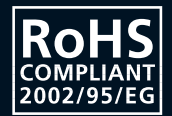